### ПК ГОССТРОЙСМЕТА версия 2.9

# Для всех начислений в смете заданы стандартные типы. Они отображаются в столбце Тип в ячейке для каждого начис-

.<br>ления. Каждый тип начисления может использоваться в итогах только один раз (кроме Пользовательское и Предыдуший итог)  $M = \frac{1}{2}$ 

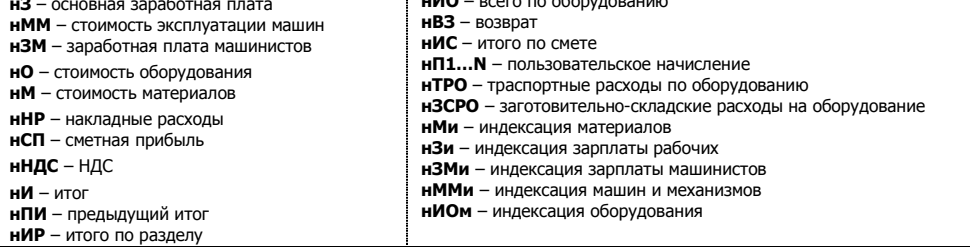

# Формулы в итогах начислений

=Сумма(иПЗ) - сумма итоговых значений прямых затрат в расценках

= Сумма (иНР) - сумма итоговых значений накладных расходов в расценках по разделу или по смете

= Сумма(иСП) - сумма итоговых значений сметной прибыли в расценках по разделу или по смете

 $=$ Сумма $($ иВсего) - сумма значений поля «Всего» в расценках

=ИПВР() - итого по всем разделам; считает по всем разделам значение, указанное в скобках. (Например, =ИПВР(иМР))

=нП1+нП4 - сумма значений пользовательских начислений

=HИ1\*Ставка/100 - значение итога1, умноженное на значение поля «Ставка», деленное на 100

# Редактор формул для итогов и начислений

В итогах начислений встать на итог, правой кнопкой -> редактор формул. Выбрать функцию, выбрать поле -> добавить. Выбрать используемую операцию и добавить по аналогии следующую часть формулы. При необходимости, можно применять условие по фильтру.

= СуммаУсл (Расценка.иМР)+Сумма (Неучт): (Расценка. Графа<>Оборудование) - сумма материалов по смете.

# Другие формулы для итоговых начислений по смете

Формулы показаны для текущего уровня цен. Для базисного уровня цен необходимо добавлять к переменным букву Б. Всего по монтажным работам = Сумма Граф (Монтаж)+Сумма Граф (н Рес Монтаж)

Всего по строительным работам = СуммаГраф(Строит)+СуммаГраф(нРесСтрой)

Всего по оборудованию = СуммаГраф (Оборудование)

Всего по прочим работам = Сумма Граф (Прочие)

Всего по трудозатратам рабочих = Сумма(иЗТ)

Всего по трудозатратам машинистов = Cумма(и3ТМ)

Фонд оплаты труда (ФОТ) = Сумма(иЗП)+Сумма(иЗПМ)

Оплата труда основных рабочих по смете = Сумма(иЗП)

Оплата труда машинистов по смете = Сумма(иЗПМ)

Прямые затраты (справочно) = Сумма(иПЗ)+Сумма(Неучт)

Материалы Заказчика по смете = $MMS(1)$ 

Материалы Подрядчика по смете = ИМЗ(2)

Возврат материалов = Сумма Граф (Возврат)

Итоги по оборудованию с учетом ТЗР = СуммаГраф (Оборудование)+нТРО+нЗСРО

Расчет НДС при УСН для общефедеральных районов = ((Сумма(иМР)+Сумма(Неучт)+Сумма(иЭМ)-Сумма(иЗПМ))+Сумма(иНР)\*0,1712+Сумма(иСП)\*0,15)\*0,18

Расчет НДС при УСН для районов Крайнего Севера и приравн. к ним =((Сумма(иМР)+Сумма(Неучт)+Сумма(иЭМ)-Сумма(иЗПМ))+Сумма(иНР)\*0,182+Сумма(иСП)\*0,15)\*0,18

# Формулы в ОС и ССР

= Сумма Глав - сумма итогов по главам текущей колонки

= Сумма Глав [1-2,4] - сумма итогов по главам текущей колонки в заданных главах

=СуммаГлав[1-2,4][Строй] - сумма итогов по главам указанной колонки в заданных главах:

= Сумма Глав ГСтрой 1 - сумма итогов по главам указанной колонки

= Сумма - сумма значений текущей колонки:

Строй, Монтаж, Оборуд, Проч, Всего, ЗП - значения соответствующих колонок в текущей строке; Строй[1], Монтаж[1] и т.п. - значение в соответствующей колонке в строке с заданным номером.

#### Формулы из вкладок Обьем и Исходные данные Расширенный уровень

Вкладка «Исходные данные»

L - длина, W - Ширина, H - Высота, D - диаметр, S - площадь, V - объем, N - количество. M - масса.

В формулах указывается название поля и номер строки без пробела, L1 - значение из ячейки поля L, строки 1.

Вкладка «Объем»

Об№ - значение поля «Объем» и номер строки.

В формулах указывается"=об" и номер строки без пробела. "=об3" - значение из ячейки поля Объем. строки 3.

# Принятые сокращения

# Основной список сокрашений:

кЗИМ - коэффициент зимнего удорожания

иЗИМ - итоговые значения зимнего удорожания (руб.)

иЗИМр - итоговое значение зимнего удорожания к ремонтным работам

инЦена — итоговая нормативная цена (окно «Компенсация»)

ифЦена — итоговая фактическая цена (окно «Компенсация»)

ФМР - сумма фактических цен на материальные ресурсы / фактическая стоимость материальных ресурсов (окно «Компенсация)

- **фЦена** фактическая цена (окно «Компенсация)
- иРес итоговое значение для ресурса
- $R$ Рес коэффициент пересчета для ресурса (так называемые «индексы»)

 $HPEC$  — неучтенный ресурс

катЗПМ - заработная плата машинистов по каталогу (Ресурсная ведомость)

 $k$ атЦена — цена единицы ресурса по каталогу ССЦ (окно «Ресурсная ведомость»)

кМР - коэффициент пересчета к стоимости материальных ресурсов

Разряд — средний разряд по расценке

# Формулы:

Abs - абсолютное значение, молуль числа  $Int - H$   $H$   $A$   $A$  $T$   $A$   $M$  $T$  $A$ Ставка - значение поля «Ставка» соответствующей строки

## Сокращения Редактора формул:

Расценка. Количество - значение из ячейки количество по расценке.

СуммаУсл - сумма по условию.

ПЗБ - прямые затраты по расценке в базисном уровне цен с учетом поправочных коэффициентов (руб.)

ЗПБ - заработная плата рабочих-строителей в базисном уровне цен с учетом поправочных коэффициентов (руб.)

иЗИМБ - итоговые значения зимнего удорожания в базисном уровне цен с учетом поправочных коэффициентов (руб.).

ИТОГОБ - всего по позиции с учетом подчиненных ресурсов в базисном уровне цен с учетом поправочных коэффициентов (руб.) ПЗ+НР+СП+неучт

иРЕСБ - итоговая стоимость ресурса в базисном уровне цен с учетом поправочных коэффициентов (руб)

КОЛРЕС - количество для ресурса.

## Горячие клавиши:

# $F1 -$  вызов справки по программе

F5 - Открыть окно Свойства позиции на вкладке Ресурсы

F6 - показать Состав работ (в смете или СНБ)

F11 - Открыть окно Свойства позиции на вкладке Сводная информация по расценке/показать сводку по разделу/ **DO CMATA** 

**Insert** - Вставить текущий объект (раздел, расценку, ресурс, начисление, главу); открывает справочник начислений (в итогах по смете, разделу)

Ctrl+Enter - добавляет выделенную расценку в смету из СНБ; восстанавливает расценку по шифру (в смете)

Ctrl+R - замена ресурса на ресурс из справочника

 $Ctrl + A - BJ$ иделить всю смету

Ctrl+1..9 - смена вида таблицы затрат (в смете)

Ctrl+Z - отмена действия